# **Korzystanie z komputerowej** *Mapy hydrogeologicznej Polski w skali 1 : 50 000*

## **Marek Fert\***

Państwowy Instytut Geologiczny, jako generalny wykonawca prowadzi od 1996 r. na zlecenie Ministerstwa Ochrony Środowiska Zasobów Naturalnych i Leśnictwa opracowanie *Mapy hydrogeologicznej Polski w skali 1:50 000(MHP),* finansowanej ze środków Narodowego Funduszu Ochrony Środowiska i Gospodarki Wodnej. Prace nad tym projektem są zakrojone na bardzo szeroką skalę, do 2004 r. jest przewidywane pokrycie mapą całej Polski. Do chwili obecnej zostało wykonanych 168 arkuszy mapy, a do czerwca 1998 r. będzie ich łącznie 341. Na temat założeń i realizacji mapy zostało opublikowanych wiele artykułów w *Prz. Geol.* (vol. 45,1997 ).

Zakres dotychczas wykonanych prac oraz ich tempo, skłania do podjęcia rozważań na temat sposobów korzystania z tej mapy oraz udostępnienia jej wszystkim potencjalnym użytkownikom. *МНР* jest adresowana do szerokiego grona odbiorców, do którego należy zaliczyć geologiczną administrację centralną i wojewódzką, regionalne zarządy gospodarki wodnej, służby Państwowej Inspekcji Ochrony Środowiska, administrację regionalną i samorządy terytorialne podejmujące decyzje o zagospodarowaniu przestrzennym terenu. W procesie planowania przestrzennego mapa ta znajdzie również zastosowanie w innych branżach, jak budownictwo komunalne i przemysłowe, budowa dróg i autostrad, leśnictwo, rolnictwo, a wreszcie wojsko. Na poziomie projektowania i dokumentowania mapa będzie mogła być wykorzystana w zakresie zaopatrzenia w wodę, ochrony środowiska, czy budownictwa w pełnym zakresie.

\* Państwowy Instytutr Geologiczny, ul. Rakowiecka 4, 00-975 Warszawa

*МНР* jest opracowywana równocześnie przez wielu wykonawców: merytoryczni autorzy poszczególnych arkuszy opracowują ich wersję autorską zgodnie z *Instrukcją opracowania МНР.,.( \996)* w sposób tradycyjny w postaci czystorysów autorskich. Wprawdzie istnieje możliwość wykonywania mapy wprost w komputerze, ale przyjęty sposób pracy jest bardziej korzystny ze względu na możliwość opracowywania większej ilości map równocześnie przez wielu autorów przy mniejszym zaangażowaniu sprzętu komputerowego. Na podstawie materiałów autorskich, zgodnie z *Techniczną instrukcją wykonania МНР...* (1997) jest wykonywane opracowanie komputerowe, które polega na założeniu tzw. projektu mapy (skonfigurowanie przestrzeni roboczej), a następnie zamianie przygotowanych w sposób tradycyjny elementów graficznych mapy na postać cyfrową. Odbywa się to poprzez skanowanie map autorskich, zamianie informacji rastrowej na wektorową oraz nadanie im atrybutów obiektów GIS. W końcowej fazie następuje wpisanie do bazy danych informacji opisowych.

System kontroli i nadzoru nad wykonaniem mapy stanowią redaktorzy arkuszy i główny koordynator *МНР.* Ostatecznie wykończone i odebrane przez Komisję Opracowań Kartograficznych MOŚZNiL arkusze mapy są archiwizowane na twardych dyskach w komputerach i dodatkowo na dyskach kompaktowych (CD) w biurze głównego koordynatora *МНР* w PIG w Warszawie. Oryginalne materiały autorskie są przekazywane do Centralnego Archiwum PIG, gdzie stanowią materiał dokumentacyjny. Nie przewiduje się ich powszechnego udostępniania.

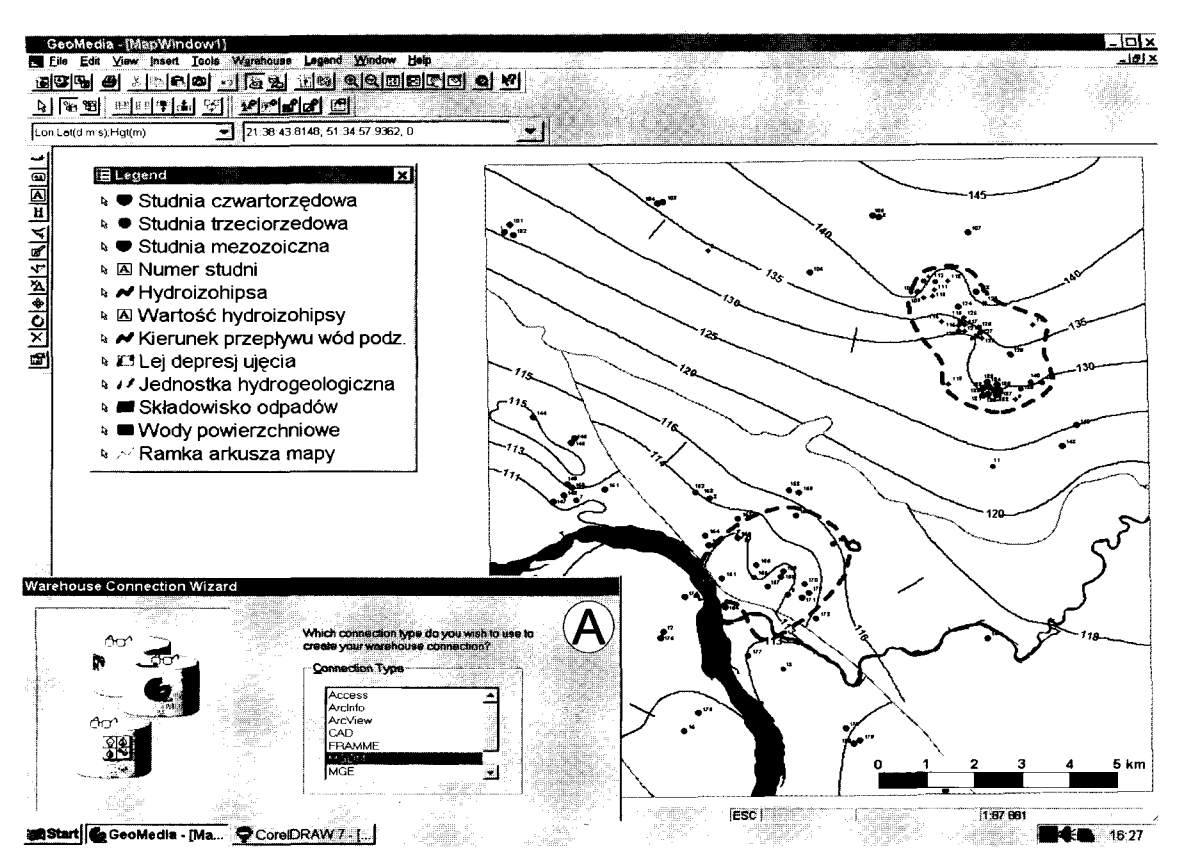

Ryc. 1. Okno graficzne GeoMedia: wybór elementów liniowych (hydroizohipsy wraz z opisem, granice jednostek, rzeki, leje depresji) i punktowych (studnie wiercone czwartorzędowe, trzeciorzędowe i mezozoiczne oraz wybrane składowisko odpadów) arkusza MHP; okno dialogowe (A-- Warehouse Connection Wizard) do realizowania połączeń z innymi programami GIS i bazami danych

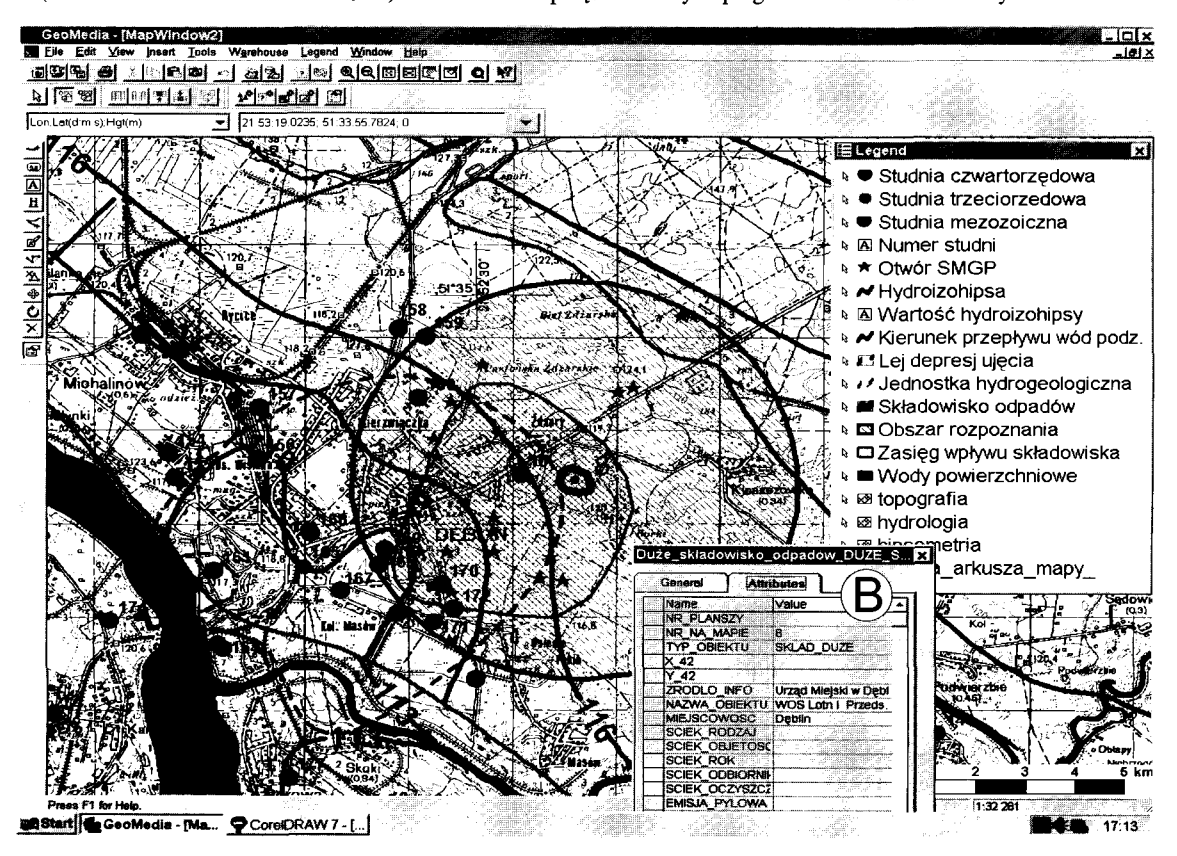

Ryc. 2. Okno graficzne GeoMedia: zastosowanie topograficznego podkładu rastrowego w MHP; okno dialogowe do odczytu współrzędnych geograficznych punktów; okno dialogowe (B — Duże\_składowisko\_odpadów...) do odczytu informacji o obiekcie z bazy danych; analiza danych graficznych arkusza MHP — tworzenie zdefiniowanego przestrzennie obszaru dwiema metodami — analitycznie (czerwony okrąg) i ręcznie (zielone pole); wybór obiektów punktowych SMGP (czerwone gwiazdki) w granicach wydzielonej strefy

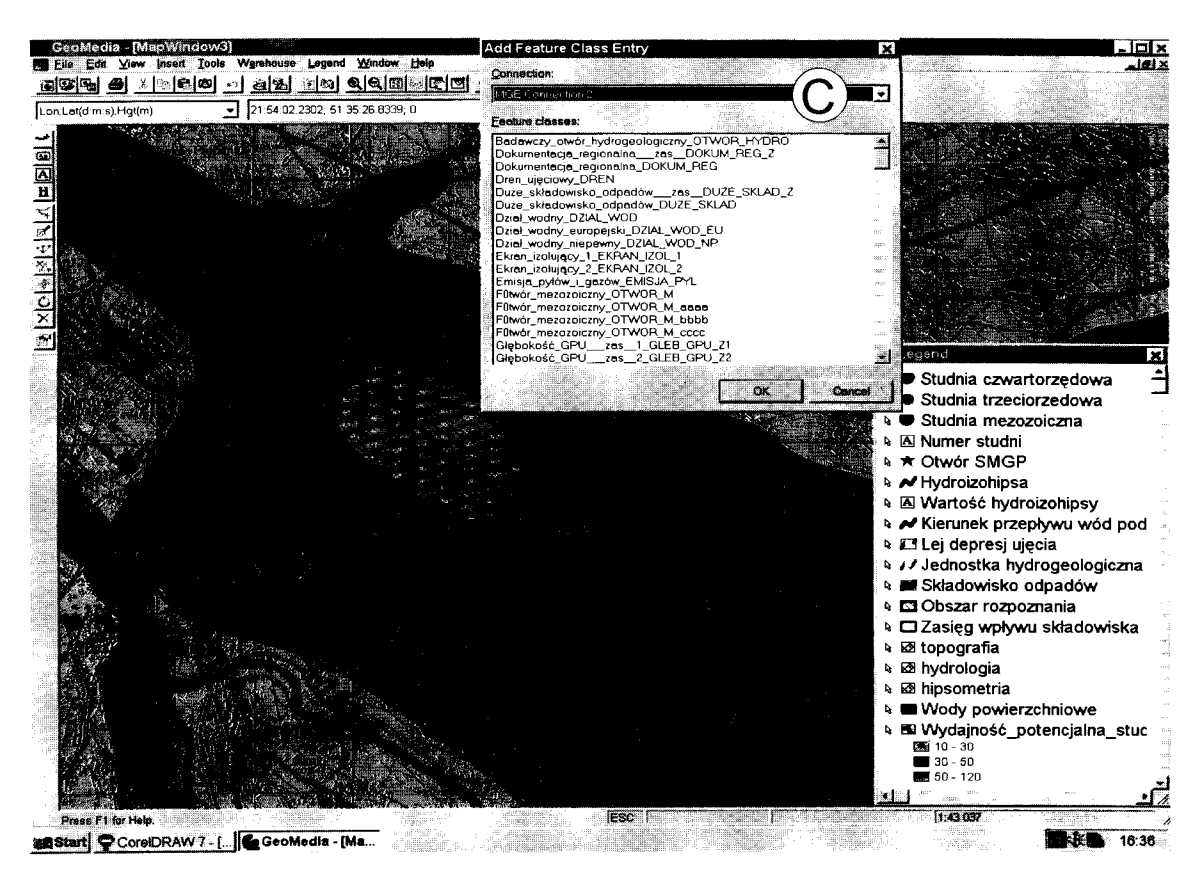

**Ryc. 3.** Okno graficzne GeoMedia: wybór elementów powierzchniowych *МНР* i zdefiniowanie ich formy graficznej; okno dialogowe (C *— Add Feature Class Entry)* do wyboru obiektów z bazy danych MGE

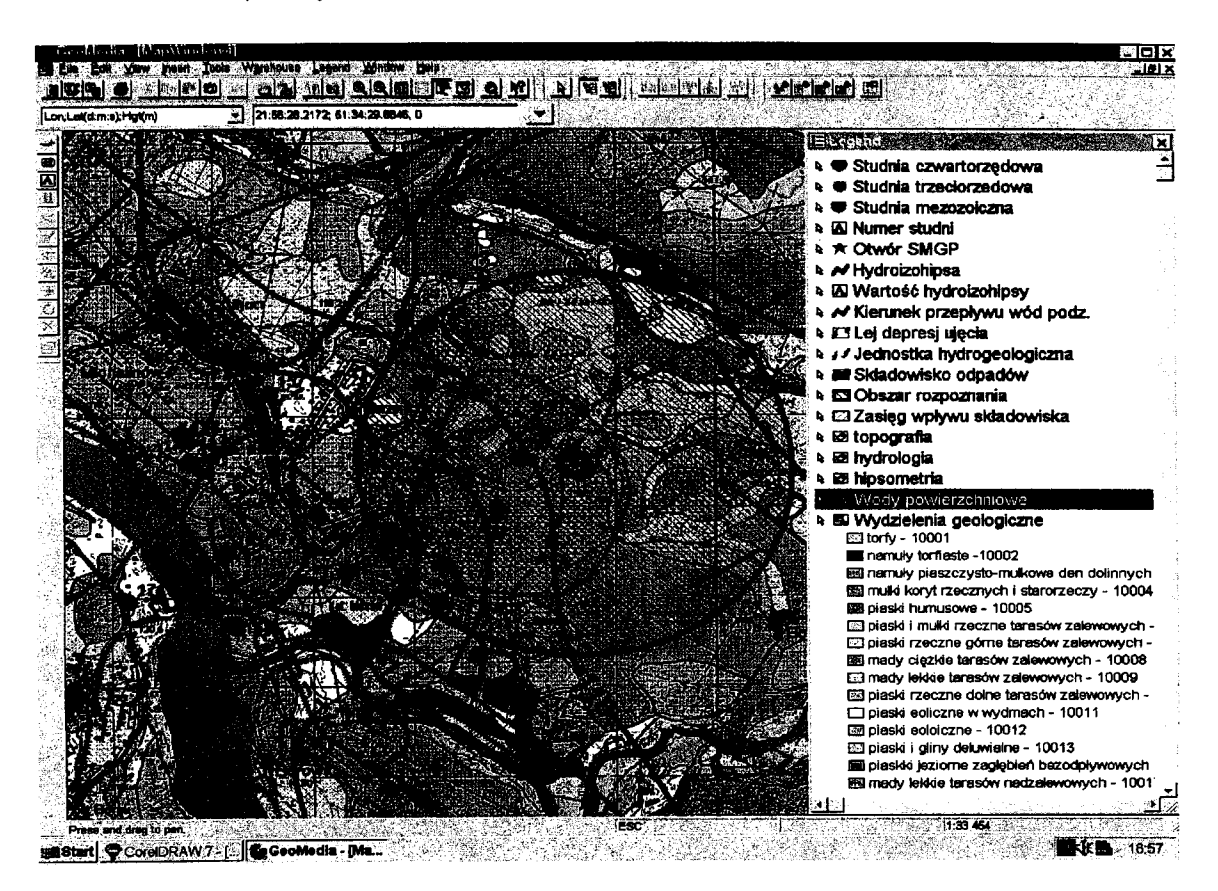

**Ryc. 4.** Okno graficzne GeoMedia: *Mapa hydrogeologiczna Polski* na tle *Szczegółowej mapy geologicznej Polski* (obiekty powierzchniowe)

## **Edycja** *Mapy hydrogeologicznej Polski* **w programie MGE**

Mapa opracowywana jest w Systemie Informacji Przestrzennej (GIS) przy użyciu programu Modular GIS Environmental (MGE) firmy INTERGRAPH. MGE jest programem przeznaczonym do opracowywania map oraz dysponuje szerokimi możliwościami edycyjnymi.

Użytkownik może otrzymać za pośrednictwem ośrodków, w których są archiwizowane arkusze *МНР* w MGE wydruk kartograficzny w wersji standardowej, składający się z planszy głównej, mapy dokumentacyjnej oraz ewentualnie dodatkowo plansze uzupełniające przedstawione w części tekstowej w skali 1 : 100 000.

Na zamówienie będzie można uzyskać wydruk wybranego przez siebie zestawu elementów arkusza mapy przechowywanego w banku GIS jako oddzielne warstwy informacyjne. Warstwy te dla przypomnienia warto przytoczyć:

• wodonośność jako wydajność potencjalna studni,

• regionalizacja hydrogeologiczna — jednostki hydrogeologiczne wraz z opisem,

• hydrodynamika — hydroizohipsy, leje depresji i kierunki spływu wód głównego poziomu użytkowego oraz ważniejsze działy wód powierzchniowych, istotne dla hydrodynamiki,

• jakość wód podziemnych głównego wodonośnego poziomu użytkowego,

• miąższość głównego wodonośnego poziomu użytkowego,

• przewodnictwo wodne głównego wodonośnego poziomu użytkowego,

• głębokość występowania głównego wodonośnego poziomu użytkowego,

• stopień zagrożenia głównego wodonośnego poziomu użytkowego,

• usytuowanie na obszarze mapy ujęć wód podziemnych, wybranych źródeł, otworów badawczych oraz innych punktów dokumentujących występowanie i stan wód podziemnych,

• rozmieszczenie najważniejszych ognisk zanieczyszczeń wód podziemnych.

W ośrodkach opracowania komputerowego *МНР* w PIG w Warszawie oraz w oddziałach regionalnych PIG można będzie zamówić opracowania specjalne — przetworzone, a nawet rozszerzone w oparciu o zasoby mapy. Wraz z mapą będą udostępniane wydruki tekstowych objaśnień wraz z ilustracjami, przekrojami hydrogeologicznymi i tabelami, jakie te objaśnienia zawierają. Na temat treści tych objaśnień pisał Nowicki i Sadurski (1997). Ponadto PIG zaoferuje aktualny raport z bazy danych w postaci wydrukowanych tabel. Raporty te mogą być generowane za pomocą Relational Interface System — modułu, zwanego w skrócie RIS, łączącego MGE z bazą danych, jednak wygodniejsze do tego celu ze względu na łatwość obsługi i większe możliwości edycyjne jest narzędzie Microsoft Query dostępne jako komponent oprogramowania Microsoft Office. Tabele te mogą być skonfigurowane w dowolny sposób pod względem zawartości w formacie Excel lub Word. Wśród informacji zawartych w bazie *МНР* są dane i parametry hydrogeologiczne studni, otworów badawczych i źródeł, wykonane na obszarze aikusza analizy chemiczne wód podziemnych, a także dane i informacje dotyczące obiektów będących potencjalnymi ogniskami zanieczyszczeń wód podziemnych. Zawartość opisowej bazy danych przedstawili Fert i in. (1997).

MGE pozwala również na wykorzystanie zasobów informatycznych mapy przy przygotowaniu innych, bardziej zaawansowanych opracowań. Istnieje możliwość korzystania z mapy zarówno w jej części graficznej, jak i danych opisowych w innych modułach programów INTERGRAPH, takich jak pakiet do modelowania — ERMA *(Environmental Resource Management Applications).* Przy pomocy tych modułów konstruuje się lokalne bazy danych, które mogą być następnie uzupełniane i wykorzystywane do tworzenia modeli przestrzennych terenów, map cyfrowych, przekrojów i profili otworów, a te z kolei do opracowywania modeli hydrodynamicznych.

Równocześnie z *МНР* powstaje w PIG *Mapa geologiczno-gospodarcza Polski w skali 1 : 50 000 (MGGP).* Jest ona opracowywana również za pomocą MGE i można stwierdzić, że jest to bliźniaczy projekt w stosunku do *МНР.*  Połączenie tych dwóch opracowań dla utworzenia różnych form wspólnej edycji i wzajemnego uzupełnienia danych w przyszłości wydaje się być godne rozważenia.

W założeniach technologicznych *МНР* efektem końcowym ma być przeglądanie danych w formie cyfrowej lub wydruk ploterowy kartograficznej wersji mapy przygotowanej w aplikacji MGE o nazwie MapFinisher. Aplikacja ta umożliwia w razie potrzeby przygotowanie mapy do wielonakładowego druku w drukarni w bardzo krótkim czasie. W przypadku bardzo wysokich wymagań edycyjnych istnieje możliwość zastosowania aplikacja MGE — MapPublisher, w którą można dodatkowo wyposażyć posiadany pakiet oprogramowania. Obydwa wymienione programy pozwalają na profesjonalne opracowanie wersji wydawniczej mapy, separację kolorów i przygotowanie diapozytywów do naświetlania.

## **GeoMedia — program do udostępniania i analizy danych GIS**

MGE jako środowisko służące do pozyskiwania, weryfikacji i magazynowania danych geograficznych jest bardzo złożone i jest obsługiwane przez osoby wyspecjalizowane. Z założenia program ten nie jest przystosowany do pracy dla osób korzystających z mapy.

Do szerokiego i profesjonalnego opracowywania i analizy danych przestrzennych przygotowanych w programach GIS bezpośrednio w komputerze służy specjalne oprogramowanie dla użytkownika o nazwie GeoMedia firmy INTERGRAPH. Program ten jest narzędziem o bardzo szerokich możliwościach przetwarzania i analizy danych, a nawet pozwala na stworzenie własnego projektu. Praca na mapie za pośrednictwem GeoMedia będzie jedną z możliwych wersji edycji *МНР,* a biorąc pod uwagę obecny rozwój komputeryzacji będzie to forma podstawowa korzystania z mapy. Ten sposób pracy daje duże możliwości wykorzystania mapy, tworząc wręcz nową jakość w kartografii i hydrogeologii. Niewątpliwie zainteresowanie taką wersją mapy będzie wzrastać i już wkrótce większość użytkowników zaopatrzy swój komputer w to narzędzie.

Program GeoMedia umożliwia interaktywną pracę z mapą poprzez możliwość konstruowania własnej mapy z elementów GIS, ponieważ czyta on zbiory graficzne Microstation (moduł graficzny MGE) wraz z przyporządkowanymi im informacjami opisowymi zawartymi w bazie danych. Bardzo istotna, a zarazem korzystna jest możliwość otwarcia równocześnie kilku projektów (map) i połączenia ich we wspólnej przestrzeni geograficznej w celu opracowania nowej mapy autorskiej.

Za pomocą omawianego programu dokonuje się wyboru elementów mapy w podziale na elementy punktowe (np. studnie, otwory badawcze), liniowe (np. hydroizohipsy) i wydzielenia powierzchniowe (np. wydajność potencjalna studni, stopień zagrożenia zanieczyszczeniem głównego

wodonośnego poziomu użytkowego) oraz etykiety (np. numery obiektów punktowych), tak jak zostały one zdefiniowane dla mapy w MGE lub innym programie GIS. Na ryc. 3 przedstawiono okno dialogowe służące do wyboru obiektów mapy z określonej bazy danych.

W GeoMedia istnieje możliwość definiowania własnej formy graficznej dla wybranych elementów mapy, takich jak: kolor, grubość linii, symbol i kolor obiektu punktowego oraz kolor lub szrafurę wydzielenia powierzchniowego. Na załączonych rycinach (ryc. l^t) przedstawiono wybrane i zmodyfikowane elementy mapy różnego typu. W programie istnieje możliwość dodawania własnych, dowolnych elementów graficznych wszystkich wymienionych typów oraz dodawanie własnych opisów (etykiet). Działania te nie zmieniają źródłowej formy mapy, ponieważ mapa opracowana w Systemie Informacji Przestrzennej jest udostępniona tylko do odczytu, a wszystkie zmiany oraz dodatkowe elementy są zapisywane w oddzielnym zbiorze w formacie Access.

W trakcie pracy z mapą, wraz z wyborem jej elementów z bazy danych w sposób automatyczny powstaje legenda (ryc. 1-4) mapy. Funkcja legendy ma w tym programie szczególne znaczenie, ponieważ oprócz zadania kształtowania formy samej legendy równocześnie jest wyposażona w narzędzia służące do kształtowania indywidualnej formy graficznej mapy poprzez zamianę na mapie grubości i kolorów linii, czcionek, wprowadzanie szrafur, wypełnień, symboli itp.

Omawiany program ma bardzo istotną dla mapy funkcję łączenia informacji wektorowej z podkładem rastrowym. Dzięki temu możliwe jest podłączenie do mapy topograficznego podkładu rastrowego (ryc. 2) oraz innych dowolnych informacji w formie zbiorów rastrowych w bardzo szerokiej gamie formatów.

Niezwykle istotne jest, że program pracuje w określonych układach współrzędnych topograficznych, w których jest umiejscowiona edytowana mapa, co sprawia, że mapa w przeglądarce posiada te same funkcje, co edycja kartograficzna (rzeczywiste odległości i odczytywanie współrzędnych punktów — na ryc. 1-4 jest widoczne okno dialogowe do odczytu współrzędnych ). Dane każdego dołączonego projektu są przeliczane automatycznie do aktualnie zdefiniowanego układu odniesienia. Istnieje też możliwość zmiany odwzorowania podczas pracy z mapą.

Za pośrednictwem programu GeoMedia jest realizowany dostęp do informacji opisowych w bazie danych. Możliwe jest więc uzyskanie wglądu do wybranych przez użytkownika tabel bazy przez oddzielne okno danych. Informacje o obiekcie można uzyskać także przez wskazanie elementu graficznego połączonego z bazą danych. Okno z informacją o wybranym obiekcie jest podane na ryc. 2. Różnorodność sposobów uzyskiwania informacji z bazy zapewnia także bogaty zestaw narzędzi analitycznych jakie ma program GeoMedia. Za pomocą tych narzędzi są wybierane informacje na podstawie cech opisowych obiektu, takich jak: numer, miejscowość lub rodzaj. Można też uzyskać informacje poprzez wskazanie grupy wybranych w inny sposób obiektów graficznych.

Opisywane narzędzia analityczne, oprócz wyżej opisanych możliwości korzystania z bazy opisowej pozwalają użytkownikowi na głęboką analizę graficznej treści mapy.

Pierwszym podstawowym narzędziem do analizy treści opracowanej mapy jest wspomniana wcześniej funkcja wyboru elementów mapy w Systemie Informacji Przestrzennej do edycji lub dalszej analizy, natomiast za pomocą również wymienionej funkcji wyboru elementów z bazy istnieje możliwość wyboru elementów graficznych na podstawie ich cech opisowych.

Ważnym i użytecznym narzędziem analitycznym jest tworzenie zdefiniowanego przestrzennie obszaru, który można zinterpretować do dalszej analizy w sposób odpowiedni do realizowanego zadania, np. jako obszar badań, strefę ochronną, itp. Obszar taki może mieć zróżnicowany kształt geometryczny i może być wynikiem połączenia kilku mniejszych obszarów. Istnieje też możliwość tworzenia podobnych obszarów manualnie za pomocą dostępnych w programie narzędzi graficznych, uzyskując zupełnie dowolne kształty. Na ryc. 2 i pozostałych są widoczne obszary obu wymienionych typów.

Do komunikacji z bazą danych program GeoMedia wykorzystuje narzędzie programowe Open DataBase Connectivity (ODBC), co umożliwia dokonywanie połączeń z innymi, dowolnymi opracowaniami GIS oraz bazami danych, takimi jak *Szczegółowa mapa geologiczna Polski (SMGP)* opracowywana w programie Arclnfo czy Bank HYDRO opracowany w bazie FoxPro. Na ryc. 1 jest widoczne okno dialogowe za pomocą którego są realizowane takie połączenia. Oczywiste jest, że połączenie różnych opracowań wykonywanych w MGE, jak np. *МНР* i *Mapa geologiczno-gospodarcza Polski (MGGP*) nie stanowi problemu. Dzięki tym połączeniom jest możliwa wspólna edycja różnych opracowań lub ich wybranych elementów graficznych. Ryc. 4 przedstawia elementy *МНР* na tle *SMGP.*  Możliwe jest także wzbogacanie jednego projektu z bazy danych drugiego, a także analiza połączonych danych graficznych lub opisowych. Ważne jest, że w trakcie jednej sesji można uzyskać równocześnie dowolną ilość połączeń.

Poprzez GeoMedia uzyskuje się dostęp do mapy w Systemie Informacji Przestrzennej w formie tylko do odczytu w taki sposób, że nie ma możliwości wprowadzania zmian w mapie źródłowej. Wyniki analiz, własne elementy graficzne oraz przyjęta do edycji własna forma są zapisywane w oddzielnych zbiorach w formacie Access.

Przeglądarka umożliwia wydruk mapy wyedy towanej w komputerze przez użytkownika w żądanej skali, co pozwala na dalsze korzystanie z mapy w sposób tradycyjny, a także przeniesienie tej mapy lub jej fragmentu do edytora tekstu Word jako ilustracji.

GeoMedia współpracuje z programami MGE, zarówno w wersji pełnej GIS-Karto, GIS Office, jak i w wersji uproszczonej Mapping Office, a także z samym programem podstawowym MGE-PC. Istnieje więc możliwość udostępnienia użytkownikowi posiadającemu oprogramowanie MGE opracowanej mapy w postaci pliku eksportowego z rozszerzeniem *\*.mpd* do korzystania w programie GeoMedia podłączonym do posiadanego oprogramowania.

GeoMedia może również pracować samodzielnie, korzystając z plików graficznych MicroStation z rozszerzeniem *\*.dgn* oraz informacji opisowych bazy danych w postaci zbiorów w formacie *\*dbf.* Najwygodniejszym jednak sposobem udostępnienia mapy jest zapisanie jej w całości (grafika i baza danych) za pomocą innego programu GeoMedia połączonego z MGE w postaci plików eksportowych w formacie Access. Zbiory takie będą widoczne w sieci Intranetowej przez innych posiadaczy programu GeoMedia. Taka forma dystrybucji mapy zasługuje na najszersze rozpowszechnienie. Umożliwia ona użytkownikowi bardzo szerokie możliwości edycyjne przy najniższych kosztach.

#### **VistaMap — przeglądarka komputerowa MGE**

Specjalnym narzędziem służącym do przeglądania danych przestrzennych — w przypadku *МНР* danych hydrogeologicznych przygotowanych w środowisku MGE jest aplikacja

firmy INTERGRAPH o nazwie VistaMap. Przeglądarka ta nie jest przeznaczona do edycji danych. Umożliwia użytkownikowi wybór elementów z mapy GIS oraz definiowanie formy graficznej wyświetlanych elementów. Manipulacja grafiką odbywa się poprzez prostą w obsłudze legendę. VistaMap umożliwia wyświetlanie informacji wektorowej na tle podkładu rastrowego. Program ten pozwala ponadto użytkownikowi na konstruowanie pytań do bazy danych, wyświetla odpowiedzi w grafice oraz automatycznie generuje raport z bazy danych. Przeglądarka umożliwia także dodawanie nieniszczących elementów graficznych i przeprowadzanie analiz liniowych. Efektem pracy, oprócz wcześniej wspomnianych raportów z bazy danych może być wydruk utworzonej ilustracji.

VistaMap zasadniczo jest przeznaczona do współpracy z programem MGE, zarówno w wersji pełnej GIS-Karto, GIS Office, jak i w wersji uproszczonej Mapping Office, a także z samym programem podstawowym MGE-PC. Przeglądarka działa także poza środowiskiem MGE. Odczytuje ona zasoby mapy w GIS zapisane w postaci zbiorów graficznych Microstation — *\*dgn* zapamiętane wraz ze strukturą projektu oraz informacje opisowe bazy danych w postaci zbiorów w formacie *\*dbf.* Tą drogą mapa może być udostępniana użytkownikom nie posiadającym MGE, a jedynie przeglądarkę. Ponadto z mapy mogą korzystać indywidualni posiadacze VistaMap w obrębie jednej firmy za pośrednictwem sieci wewnętrznej (Intranet).

### **GeoMedia Web Map —** *Mapa hydrogeologiczna Polski* **w Internecie**

GeoMedia Web Map jest specjalnym oprogramowaniem przeznaczonym do udostępniania danych GIS w Internecie. Program ten zainstalowany w serwerze WWW jest dostępny dla użytkowników Internetu oraz Intranetu za pomocą powszechnie używanych przeglądarek Internetowych (Internet Explorer, Navigator i inne). W takim przypadku nie jest wymagane żadne dodatkowe oprogramowanie, a użytkownik zyskuje pełne możliwości pracy z mapą, podobnie jak w programie Geomedia. Udostępniane pliki mają postać wektorową, a treść wektorową można łączyć z podkładem rastrowym. Użytkownik uzyskuje dane poprzez zadawanie pytań do bazy danych i otrzymuje tylko żądany zestaw informacji bez konieczności ściągania pełnych plików. Wpływa to korzystnie na czas połączenia a w konsekwencji zwiększa sprawność oraz obniża koszt pracy. O sposobie i zakresie udostępnionych danych i informacji decyduje właściciel mapy poprzez funkcję administratora. Posługując się funkcjami Internetu możliwe jest sterowanie prawami dostępu do danych mapy, łącznie z uzyskaniem odpłatności za jej wykorzystanie.

#### **Podsumowanie**

Możliwości edycyjne *МНР* opracowanej w GIS są bardzo szerokie, a wybór sposobu korzystania z mapy będzie zależał w głównej mierze od wymagań zgłaszanych przez użytkowników wynikających z zakresu ich potrzeb, ale także będzie zależał od ich możliwości technicznych i finan-

sowych. Z drugiej strony wpływ na formę udostępniania mapy będzie miał jej właściciel, czyli MOSZNiL, kierujący się przepisami prawnymi regulującymi prawa właściciela oraz prawa autorskie zarówno do mapy, jak i do oprogramowania. Obecnie wydaje się, że najbardziej godną rozpowszechnienia formą korzystania z mapy, dającą duże możliwości jej przetwarzania z wykorzystaniem do bardzo zróżnicowanych zastosowań, jest praca w przeglądarkach. W zależności od potrzeb można wykorzystywać przeglądarkę mniej zaawansowaną Vista-Map lub bardziej rozbudowany program do udostępniania danych — GeoMedia. VistaMap zaspokoi jednak znaczną grupę użytkowników, których potrzeby mieszczą się w zakresie także bogatego zestawu funkcji oferowanych przez VistaMap przy bardzo atrakcyjnej cenie. Ta forma korzystania z mapy zarówno w VistaMap, jak i w GeoMedia jest bardzo korzystna dla specjalistów opracowujących projekty i dokumentacje.

Następnym sposobem wykorzystywania mapy będzie jej standardowy wydruk ploterowy bardzo dogodny dla planistów i decydentów.

Pozostałe formy będą pełnić rolę uzupełniającą. Być może ośrodki administracyjne takie jak urzędy wojewódzkie, powiatowe a może nawet gminne zdecydują się na zakup oprogramowania do użytku własnego, częściowo udostępniając mapę innym użytkownikom poprzez przeglądarki z zachowaniem praw autorskich.

Warto odnotować jeszcze jeden sposób edycji *МНР* jaką dają wyżej opisane programy, zwłaszcza VistaMap i Geo-Media. Istnieje możliwość, aby na bazie tych programów wydawać pojedyncze arkusze na dyskach kompaktowych (CD), tak aby mogły być czytane w osobistych komputerach bez dodatkowego oprogramowania. Dyski mogą być wydawane z różnym stopniem dostępności danych, jak i ze zróżnicowaną możliwością ich przetwarzania. Być może forma ta wzbudzi również zainteresowanie użytkowników.

#### **Literatura**

DECEWICZ P. & JEZIERSKI H.J. 1993 — GIS w geologii. Prz. Geol., 41:595-596.

**Instrukcja** opracowania Mapy hydrogeologicznej Polski w skali 1 : 50 000, 1996 — Praca zbiorowa. MOŚZNiL. Warszawa. FERT M., JAKUBICZ D. & PIŁAT G. 1997 — Edycja komputerowej Mapy hydrogeologicznej Polski 1 : 50 000 w Systemie Informacji Geograficznej (GIS), Prz. Geol., 45: 914-919.

JEZIERSKI H.J. 1997 — Potrzeba i cele realizacji programu Mapy hydrogeologicznej Polski (МНР) 1 : 50 000. Prz. Geol., 45: 910 NOWICKI Z. & SADURSKI A. 1997 — Tekst objaśniający do arkuszy Mapy hydrogeologicznej Polski 1 : 50 000. Prz. Geol., 45: 920-923. PACZYŃSKI B., PŁOCHNIEWSKI Z. & SADURSKI A. 1997 - Stan i perspektywy realizacji programu Mapy hydrogeologicznej Polski 1 :50 000.

Prz. Geol., 45: 910-913. PIŁAT G. 1997a — Techniczna Instrukcja wykonania Mapy hydrogeolo-

gicznej Polski w skali 1 : 50 000. INTERGRAPH. PIŁAT G. 1997b — System Intergraph w realizacji Mapy hydrogeologicznej Polski w skali 1 : 50 000. Prz. Geol., 45: 926-931.

SKRZYPCZYK L. 1997 — Zastosowanie banków danych hydrogeologicznych jako źródła informacji wyjściowej na potrzeby opracowań kartograficznych i dokumentacyjnych. Prz. Geol., 45: 932-934.

WITKOWSKA B. & SŁOWAŃSKA B. 1997 — Realizacja komputerowej Mapy hydrogeologicznej Polski 1 : 50 000 na przykładzie arkuszy promocyjnych. Prz. Geol,. 45: 923-925.